# ANSYS软件安装教程

### 新科益系统与咨询(上海)有限公司

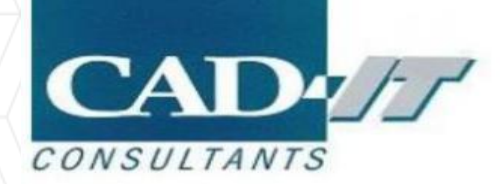

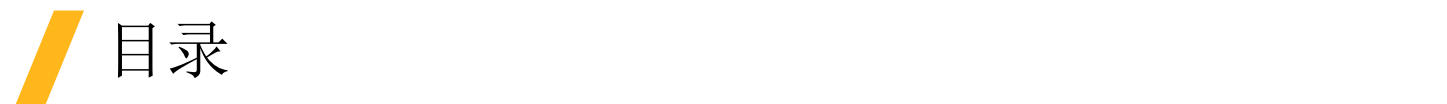

- □ 软件安装前的准备
- **□** 服务端License Manager安装
- ANSYS软件安装
- □ 设置客户端License选项

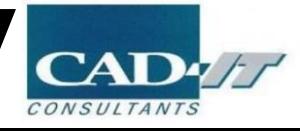

# 软件安装前的准备

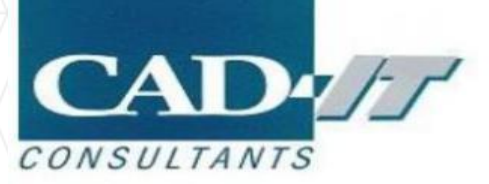

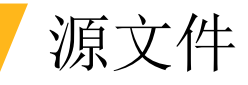

共三个.iso安装源文件

ANSYS2021R2\_WINX64\_Disk1.iso ANSYS2021R2\_WINX64\_Disk2.iso ANSYS2021R2\_WINX64\_Disk3.iso

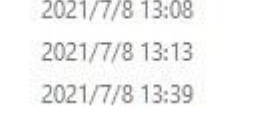

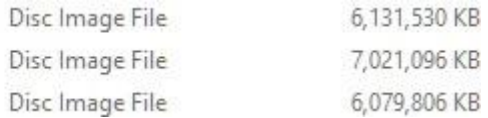

License文件

// license-ansys\_hybrid\_02222017\_103238\_385\_PM.TXT

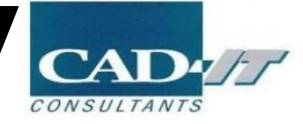

### 安装前更改电脑基本设置

### 口 关闭防火墙

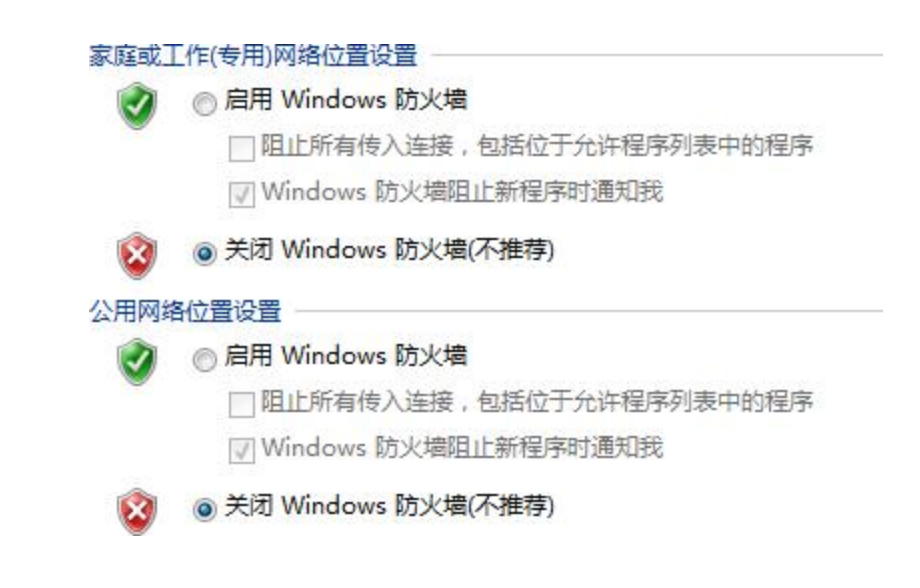

#### □ 关闭杀毒软件

#### 管理员身份

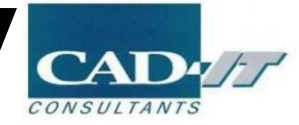

# 服务端License Manager安装

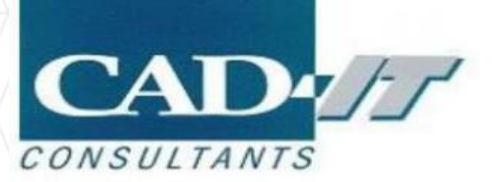

**□** 使用资源管理器装载…Disk 1.iso(备注: 若无法装载, 可以安装DAEMON Tools Lite, 本教程是基于 DAEMON工具进行装载的)

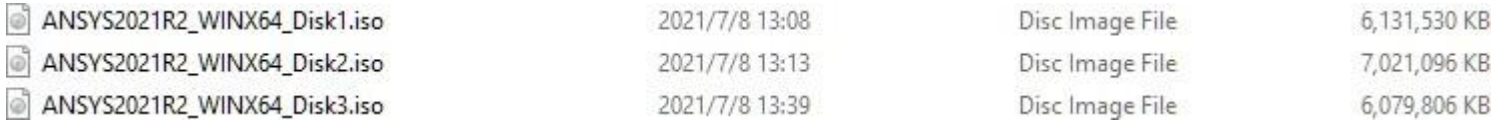

#### 鼠标右键

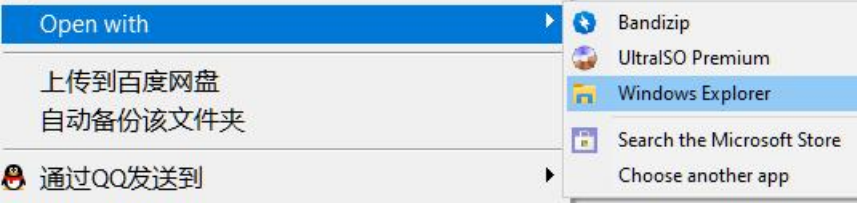

- **□** 若有统一的许可管理器服务器,且在服务器中不需要安装软件,那么在服务器中仅安装license manager即可, 在客户端只进行软件的安装, 然后客户端调用服务器的许可, 如何实现调用, 参见"设 置客户端License选项"部分;
- 保证客户端与服务端在同一个局域网内,若许可和软件都安装在同一台电脑上,则没有网络限制之说

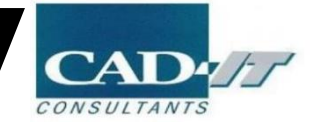

### License Manager安装

■ 右键点击setupLM.exe,选择以管理员身份运行(Run as administrator)

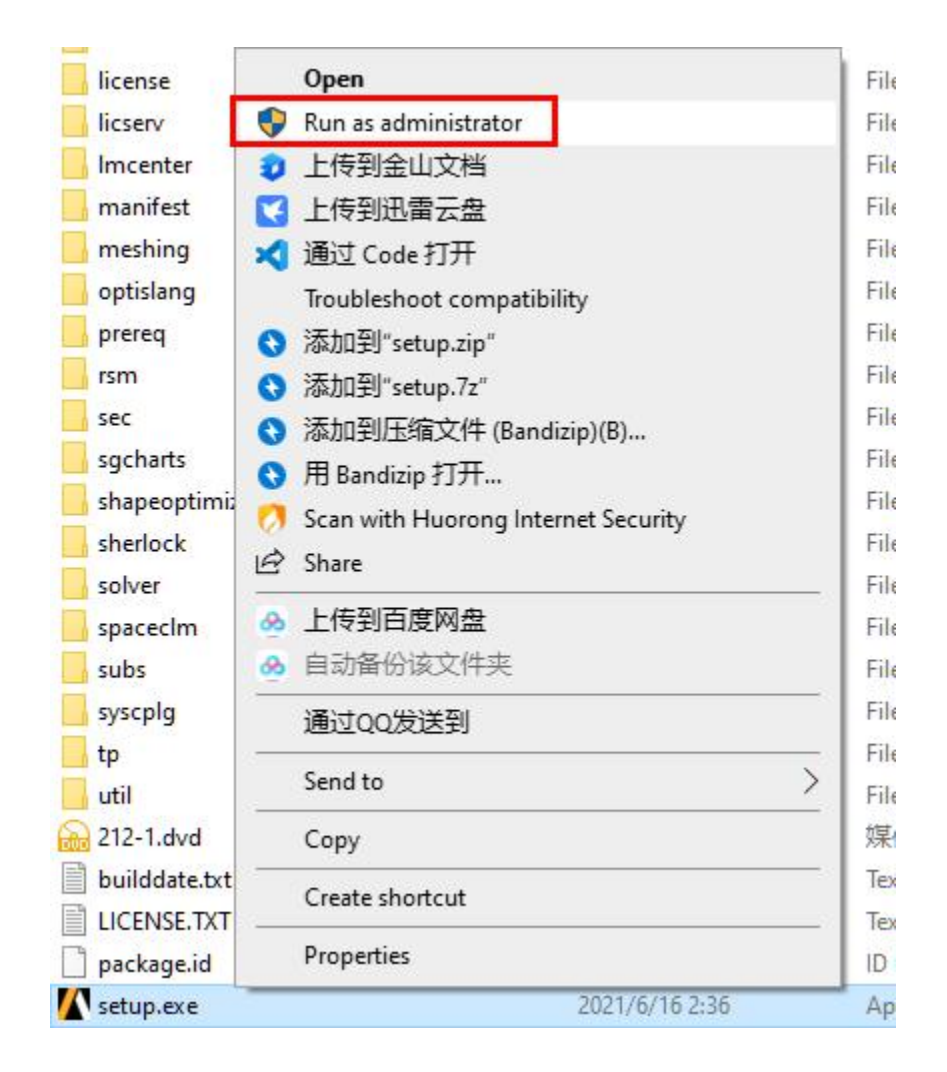

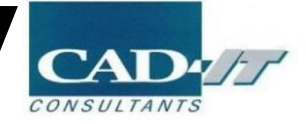

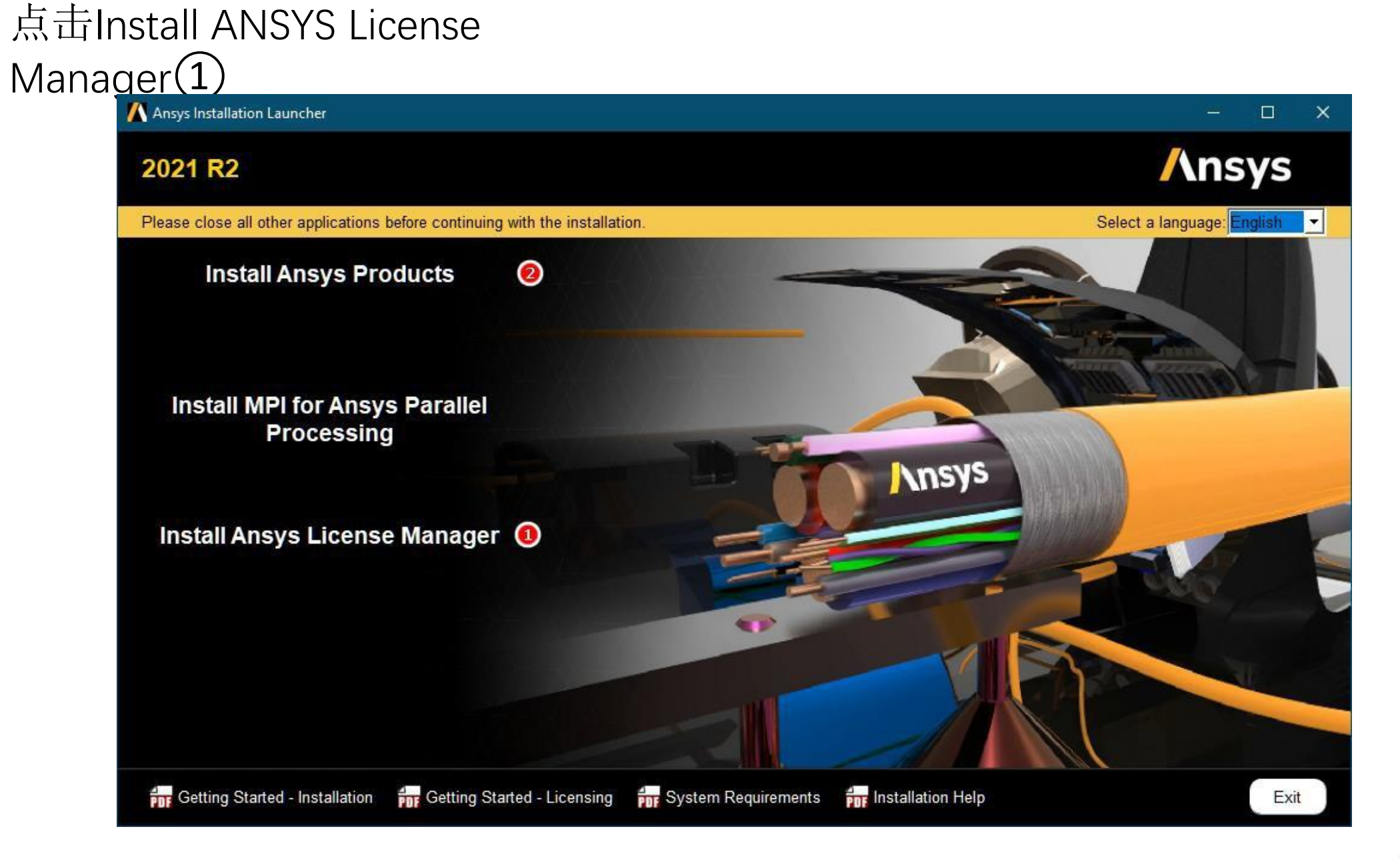

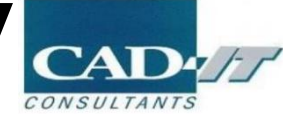

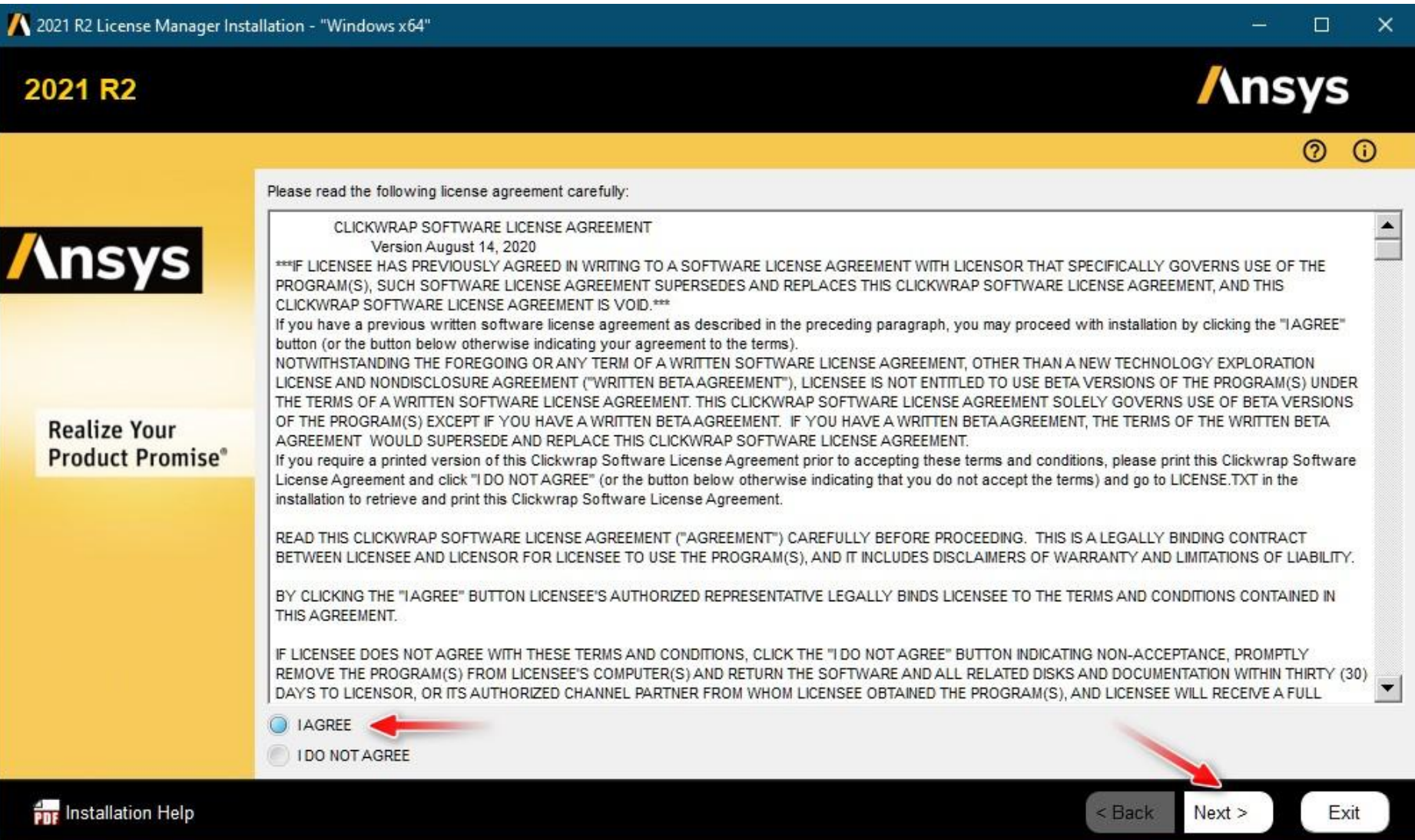

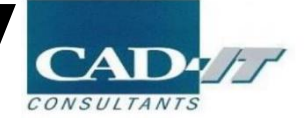

## 指定LM安装路径

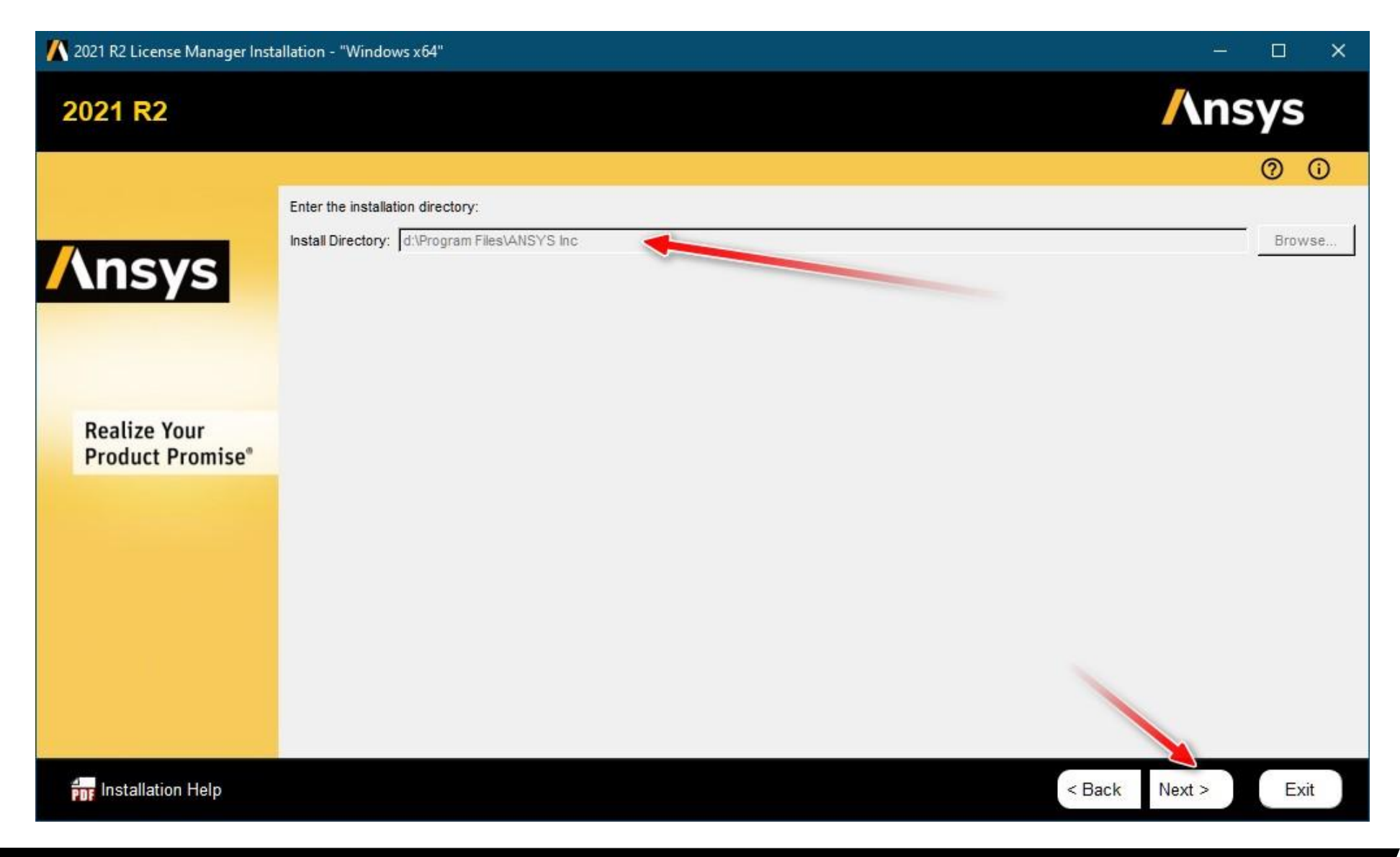

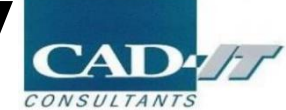

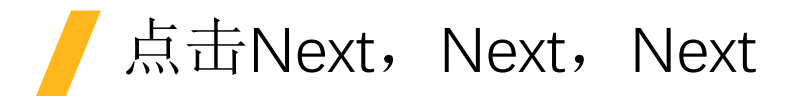

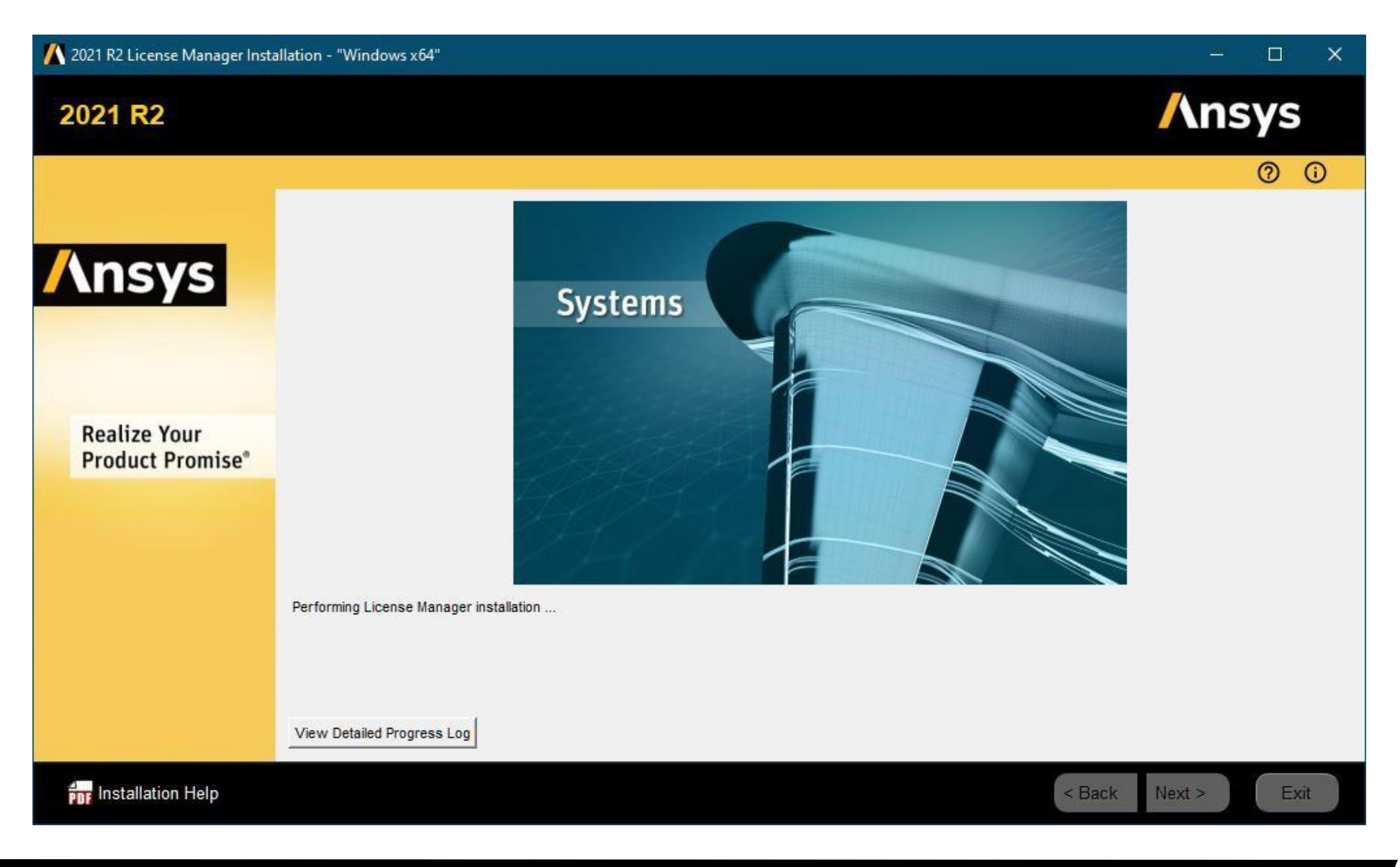

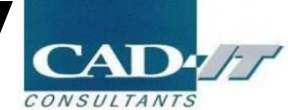

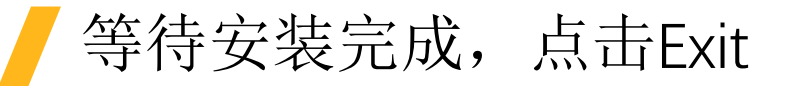

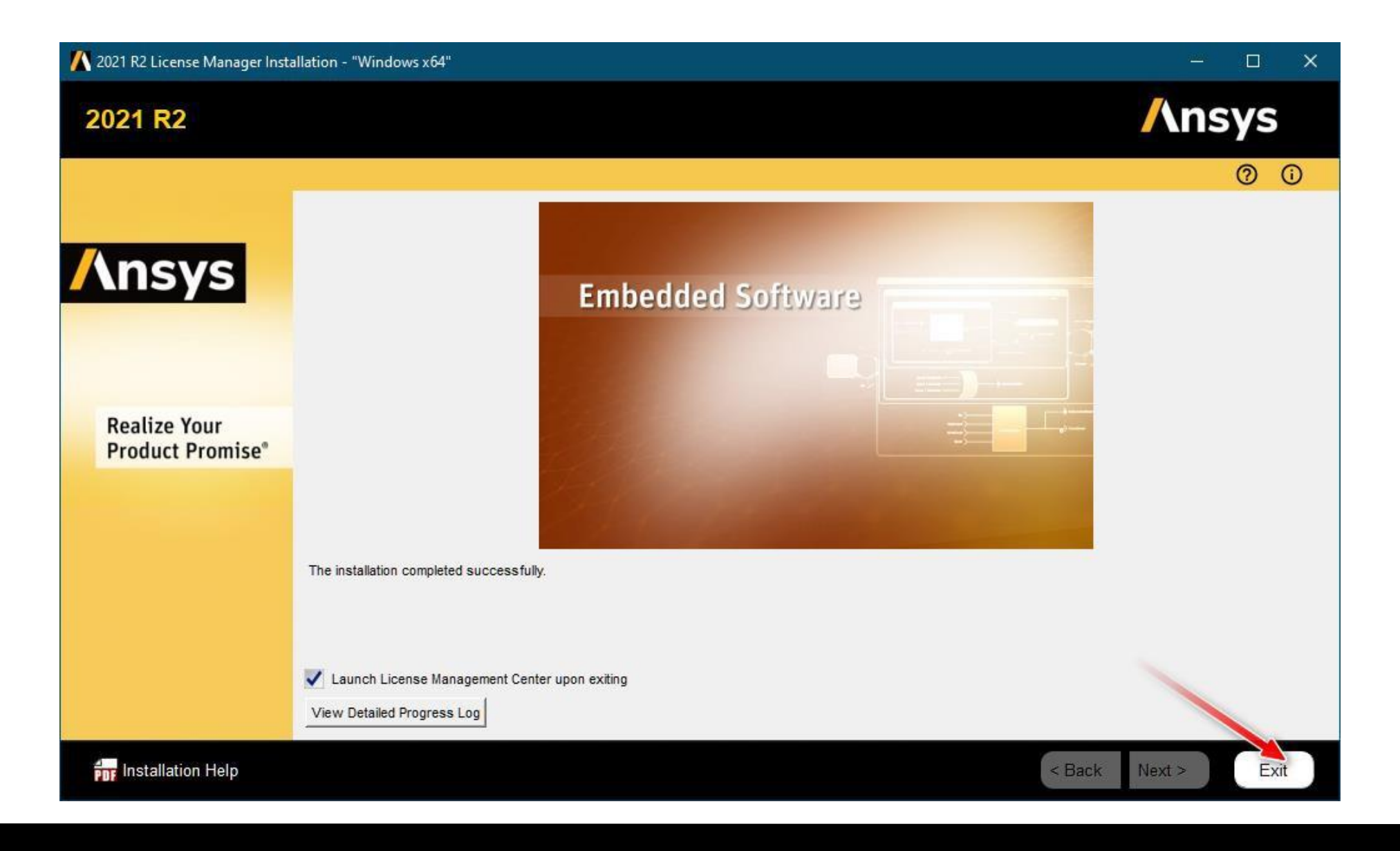

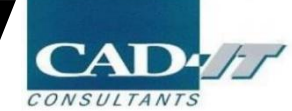

## 在弹出的网格管理器界面中进行许可的加载

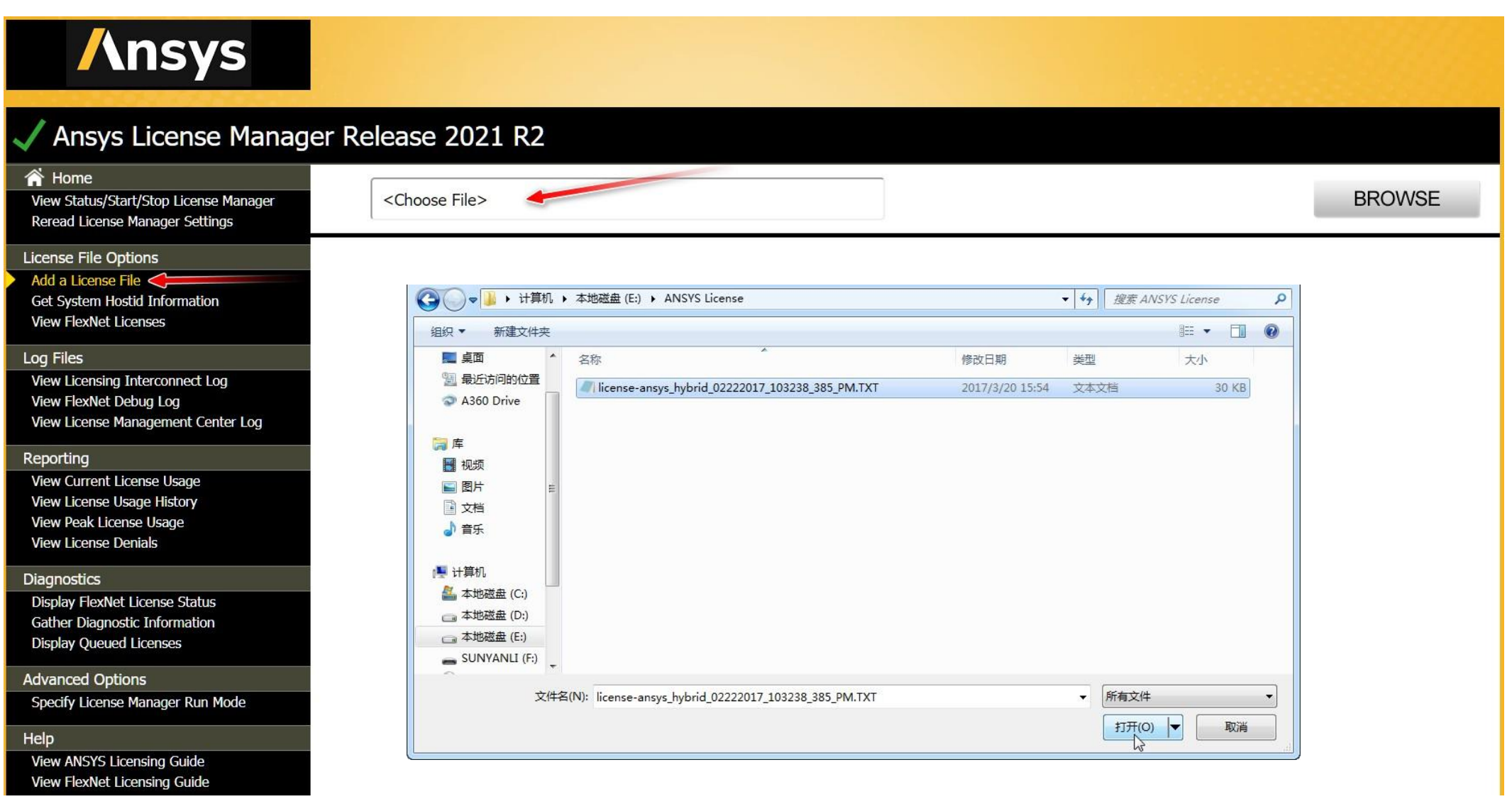

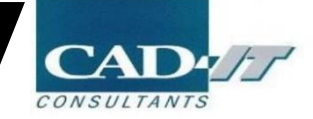

## 检查License管理软件在服务器端是否运行正常

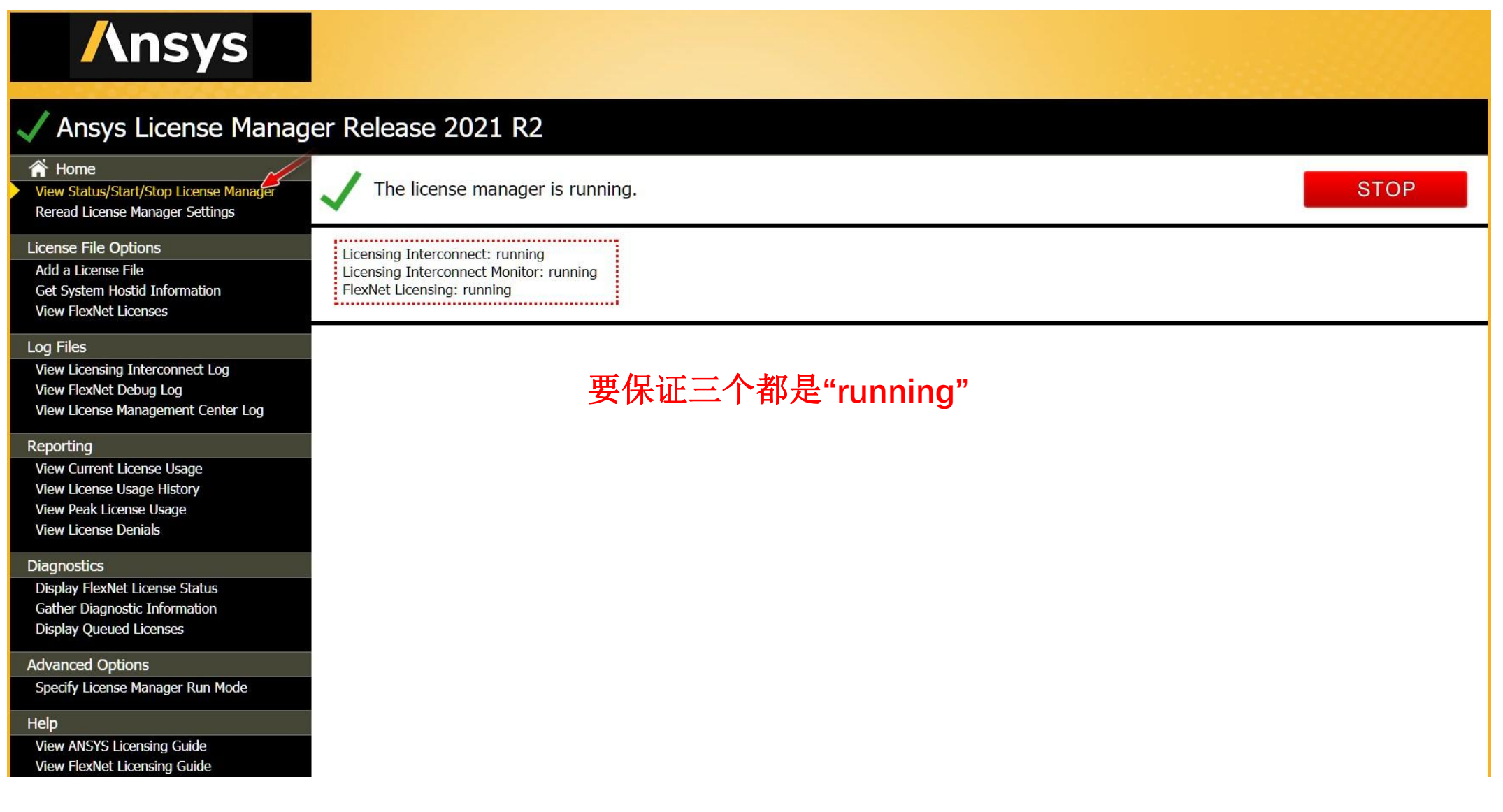

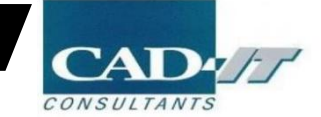

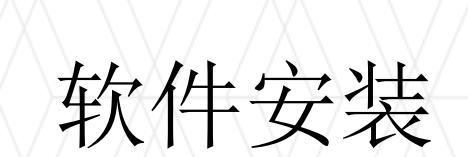

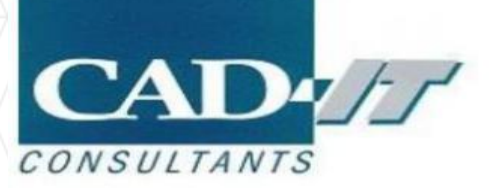

点击Install ANSYS Products<sup>(2)</sup>

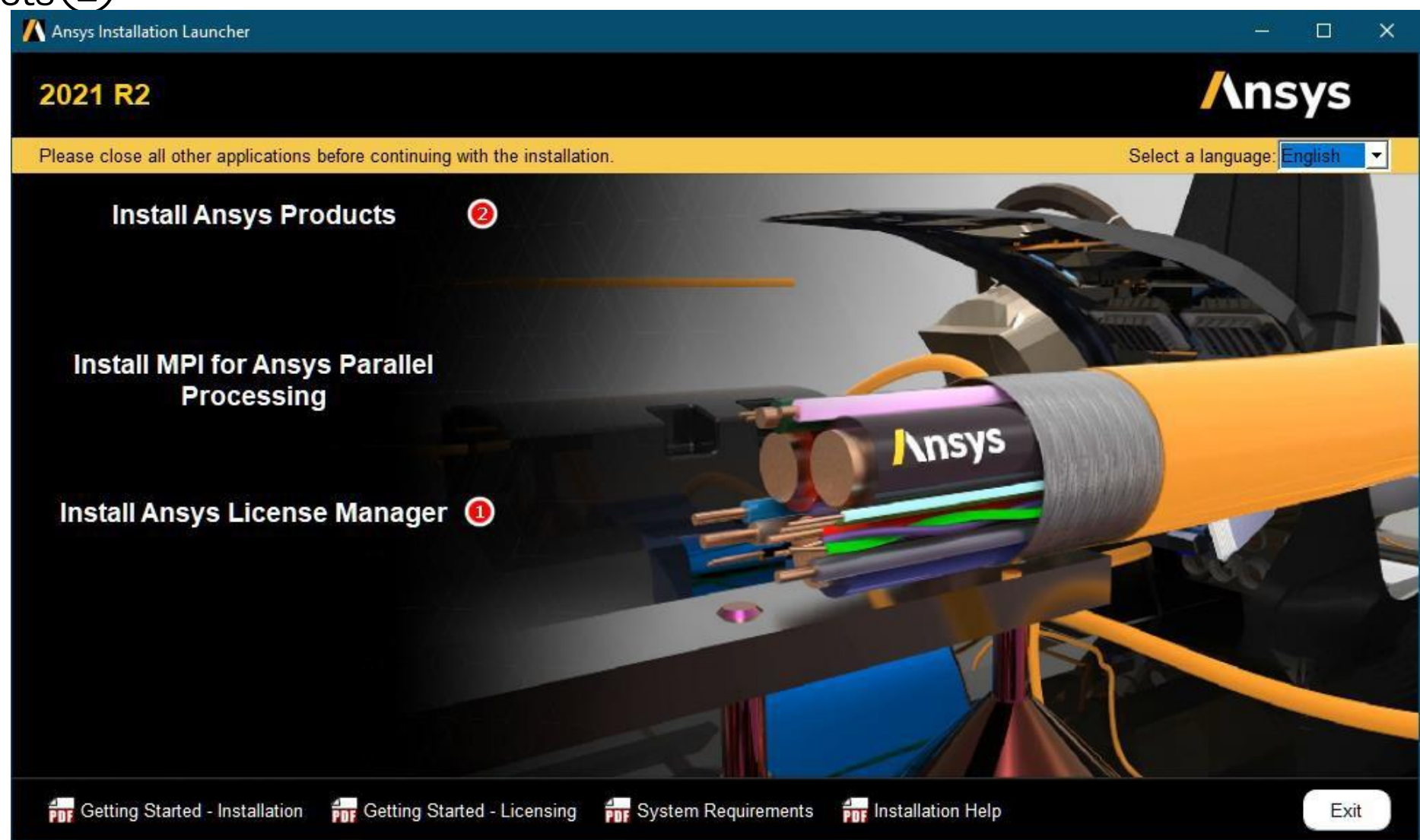

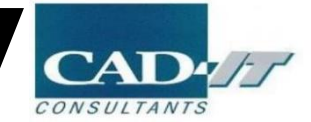

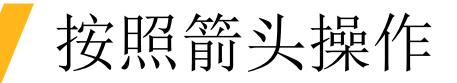

2021 R2 Product Installation - "Windows x64"  $\Box$  $\times$ **Ansys** 2021 R<sub>2</sub>  $\odot$ <u>®</u> Please read the following license agreement carefully:  $\blacktriangle$ CLICKWRAP SOFTWARE LICENSE AGREEMENT **Ansys** Version August 14, 2020 \*\*\* IF LICENSEE HAS PREVIOUSLY AGREED IN WRITING TO A SOFTWARE LICENSE AGREEMENT WITH LICENSOR THAT SPECIFICALLY GOVERNS USE OF THE PROGRAM(S): SUCH SOFTWARE LICENSE AGREEMENT SUPERSEDES AND REPLACES THIS CLICKWRAP SOFTWARE LICENSE AGREEMENT. AND THIS CLICKWRAP SOFTWARE LICENSE AGREEMENT IS VOID. \*\*\* If you have a previous written software license agreement as described in the preceding paragraph, you may proceed with installation by clicking the "IAGREE" button (or the button below otherwise indicating your agreement to the terms). NOTWITHSTANDING THE FOREGOING OR ANY TERM OF A WRITTEN SOFTWARE LICENSE AGREEMENT, OTHER THAN A NEW TECHNOLOGY EXPLORATION LICENSE AND NONDISCLOSURE AGREEMENT ("WRITTEN BETA AGREEMENT"). LICENSEE IS NOT ENTITLED TO USE BETA VERSIONS OF THE PROGRAM(S) UNDER THE TERMS OF A WRITTEN SOFTWARE LICENSE AGREEMENT. THIS CLICKWRAP SOFTWARE LICENSE AGREEMENT SOLELY GOVERNS USE OF BETA VERSIONS OF THE PROGRAM(S) EXCEPT IF YOU HAVE A WRITTEN BETA AGREEMENT. IF YOU HAVE A WRITTEN BETA AGREEMENT. THE TERMS OF THE WRITTEN BETA **Realize Your** AGREEMENT WOULD SUPERSEDE AND REPLACE THIS CLICKWRAP SOFTWARE LICENSE AGREEMENT. **Product Promise®** If you require a printed version of this Clickwrap Software License Agreement prior to accepting these terms and conditions, please print this Clickwrap Software License Agreement and click "I DO NOT AGREE" (or the button below otherwise indicating that you do not accept the terms) and go to LICENSE.TXT in the installation to retrieve and print this Clickwrap Software License Agreement. READ THIS CLICKWRAP SOFTWARE LICENSE AGREEMENT ("AGREEMENT") CAREFULLY BEFORE PROCEEDING. THIS IS A LEGALLY BINDING CONTRACT BETWEEN LICENSEE AND LICENSOR FOR LICENSEE TO USE THE PROGRAM(S), AND IT INCLUDES DISCLAIMERS OF WARRANTY AND LIMITATIONS OF LIABILITY. BY CLICKING THE "I AGREE" BUTTON LICENSEE'S AUTHORIZED REPRESENTATIVE LEGALLY BINDS LICENSEE TO THE TERMS AND CONDITIONS CONTAINED IN THIS AGREEMENT. IF LICENSEE DOES NOT AGREE WITH THESE TERMS AND CONDITIONS, CLICK THE "I DO NOT AGREE" BUTTON INDICATING NON-ACCEPTANCE, PROMPTLY REMOVE THE PROGRAM(S) FROM LICENSEE'S COMPUTER(S) AND RETURN THE SOFTWARE AND ALL RELATED DISKS AND DOCUMENTATION WITHIN THIRTY (30) DAYS TO LICENSOR, OR ITS AUTHORIZED CHANNEL PARTNER FROM WHOM LICENSEE OBTAINED THE PROGRAM(S), AND LICENSEE WILL RECEIVE A FULL O IAGREE **IDO NOT AGREE PDF** Installation Help <Back  $Next$ Exit

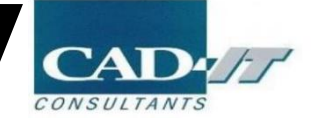

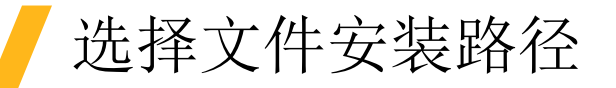

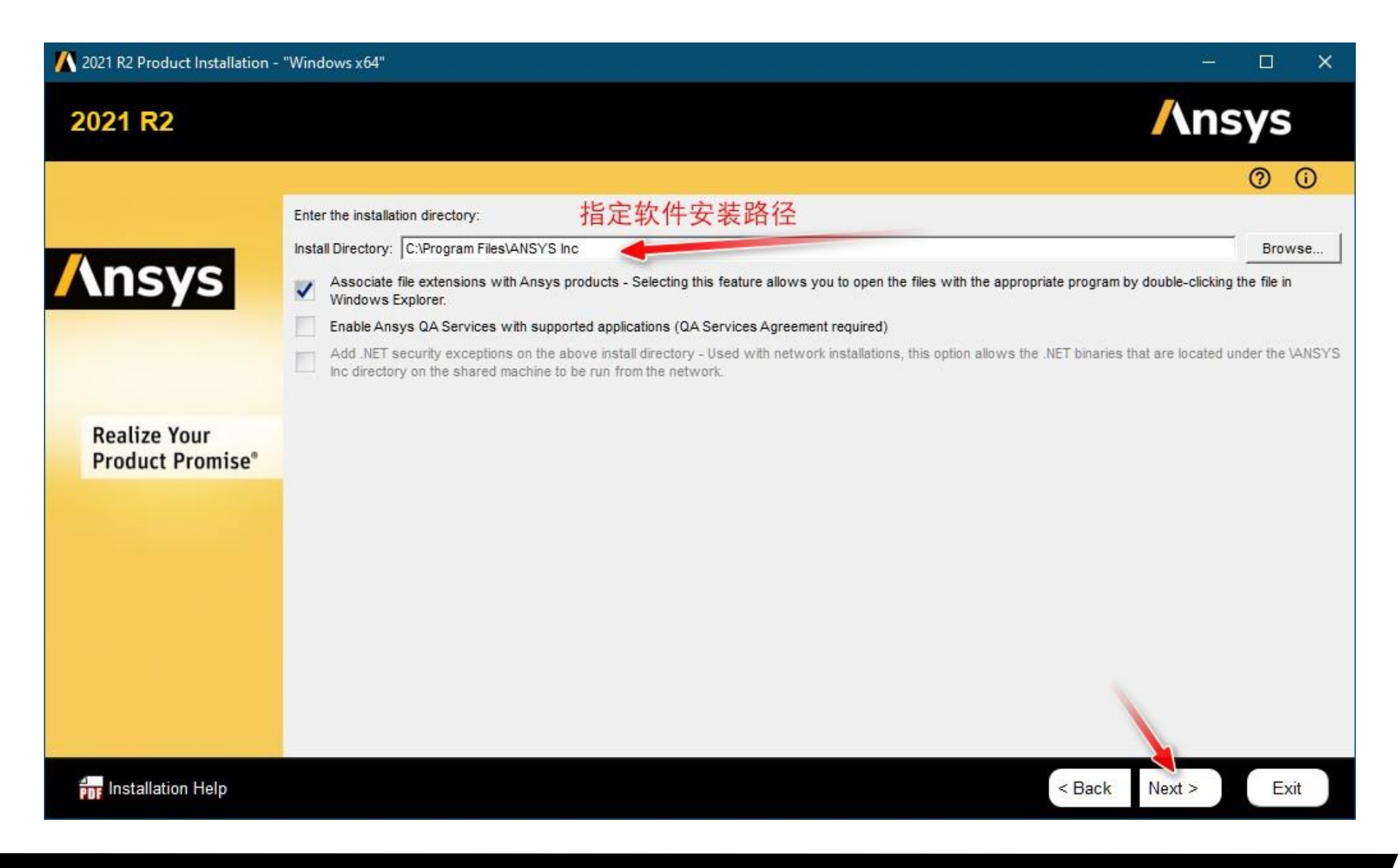

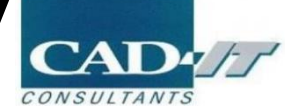

## 点击Next, Next, Next

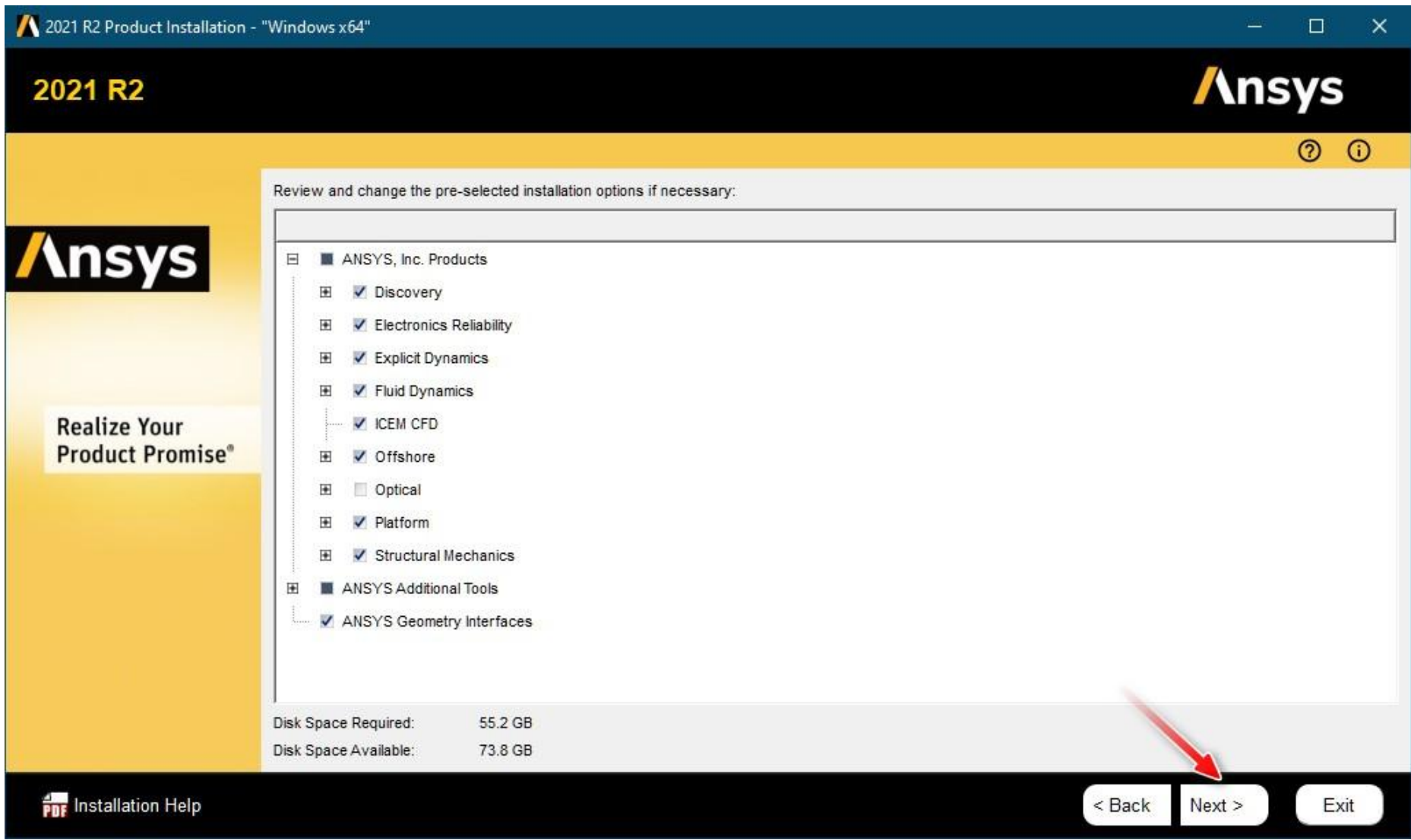

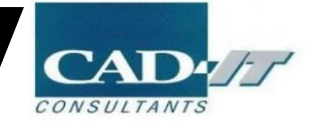

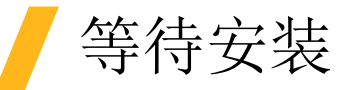

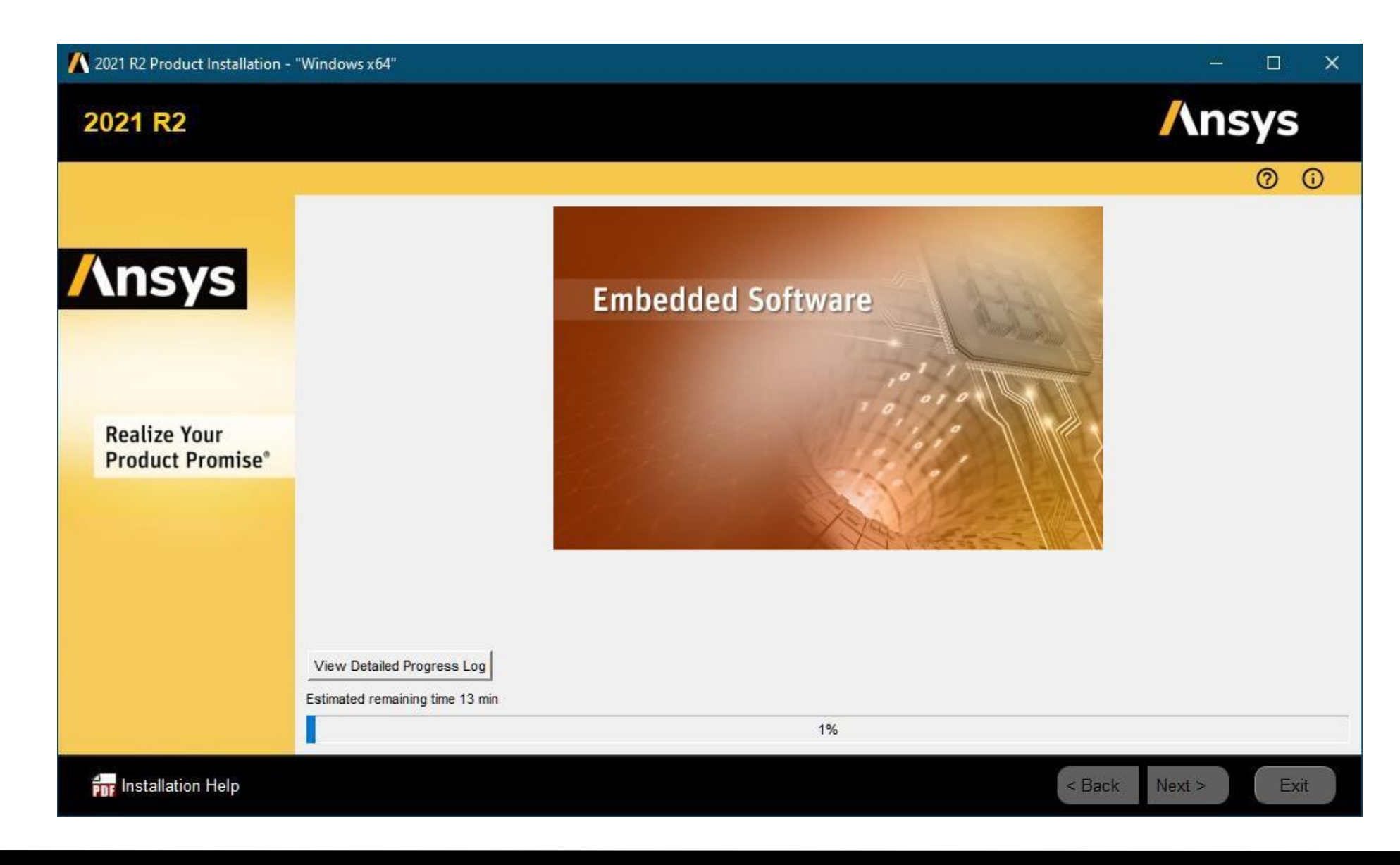

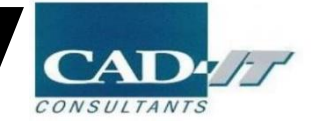

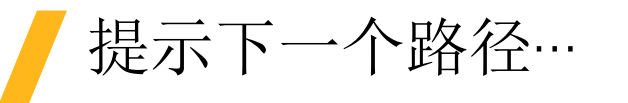

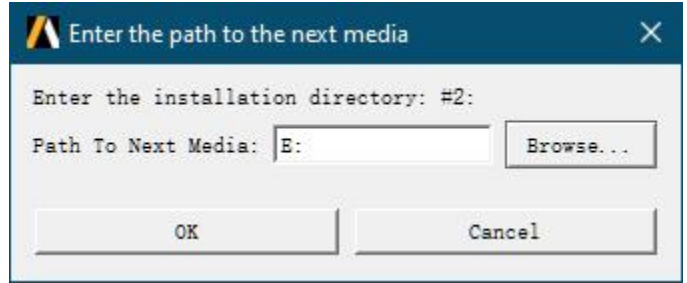

装载…Disk 2.iso, 更改为对应的盘即可; 装载…Disk 3.iso, 直至安装完成。

点击Exit,完成软件安装

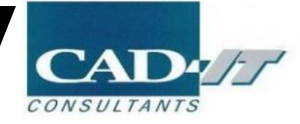

# 设置客户端License选项

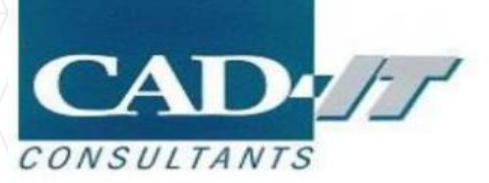

### 管理员身份打开Ansys Client Licensing Settings 2021R2

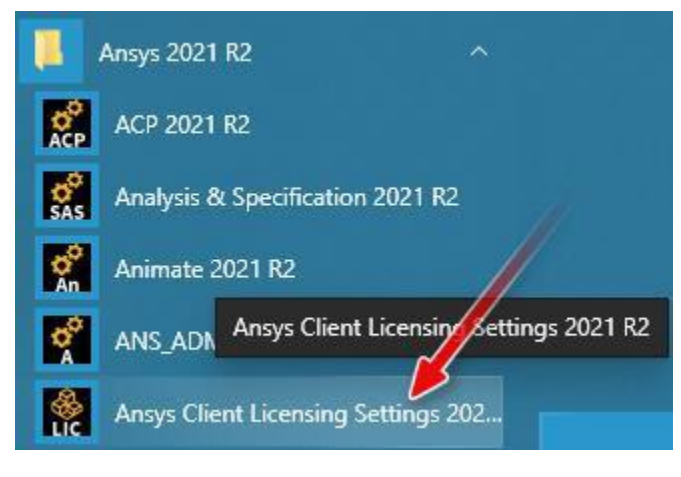

Port端口为1055, Server1为服务器的主机名或IP地址, 点击Test, Save

#### Client Settings Utility

#### **Ansys Licensing Client Settings 2021 R2**

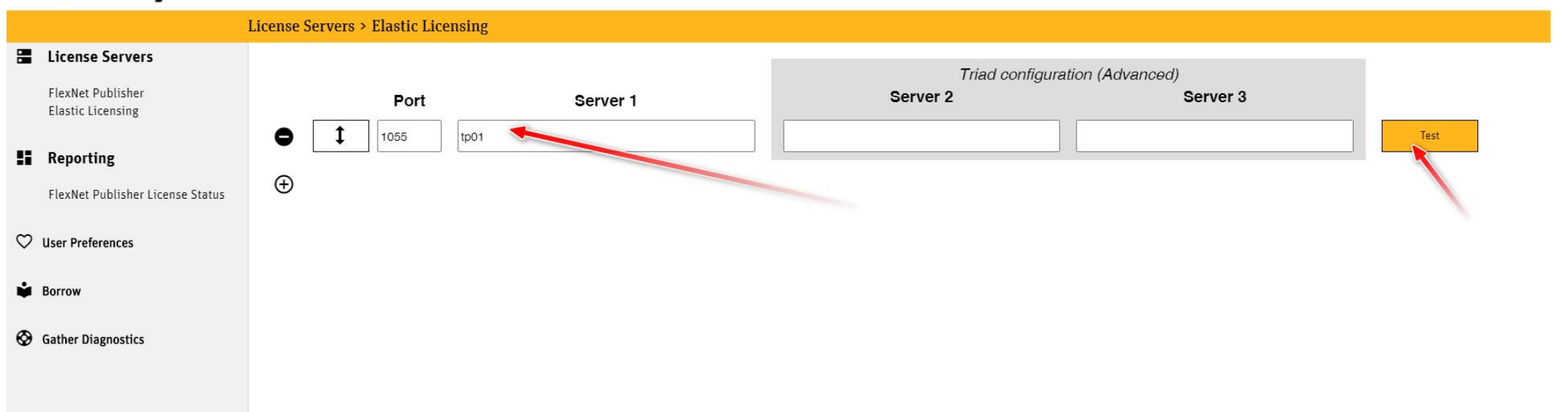

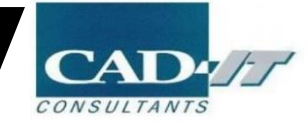

## 显示客户端license状态

#### Client Settings Utility

#### **Ansys Licensing Client Settings 2021 R2**

#### **Reporting > FlexNet Publisher License Status**

罵 **License Servers** 

> FlexNet Publisher **Elastic Licensing**

- **H** Reporting **FlexNet Publisher License Status**
- $\heartsuit$  User Preferences
- **Borrow**
- **B** Gather Diagnostics

udera un warancea\_meanthy. (Touse un E Eccenaca Eduaca, Touse un o Eccenaca Users of afsp\_fensapice\_cfd: (Total of 2 licenses issued; Total of 0 licenses in use) Users of afsp\_gui: (Total of 2 licenses issued; Total of 0 licenses in use) Users of afsp\_optigrid: (Total of 2 licenses issued; Total of 0 licenses in use) Users of afsp\_viewmerical: (Total of 2 licenses issued; Total of 0 licenses in use) Users of aim\_mp1: (Total of 2 licenses issued; Total of 0 licenses in use) Users of ane3: (Total of 1 license issued; Total of 0 licenses in use) Users of ans\_act: (Total of 1 license issued; Total of 0 licenses in use) Users of ansys: (Total of 2 licenses issued; Total of 0 licenses in use) Users of agwa\_pre: (Total of 2 licenses issued; Total of 0 licenses in use) Users of aqwa\_solve: (Total of 2 licenses issued; Total of 0 licenses in use) Users of cae4abaqus: (Total of 1 license issued; Total of 0 licenses in use) Users of cae4nastran: (Total of 1 license issued; Total of 0 licenses in use) Users of cae4samcef: (Total of 1 license issued; Total of 0 licenses in use)

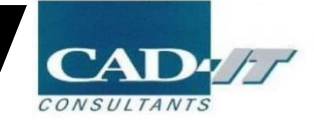